### **SONY**

3-196-696-**11**(1)

### **Stand**

**Operating Instructions / Mode d'emploi / Manual de instrucciones / Bedienungsanleitung / Istruzioni per l'uso**

© 2007 Sony Corporation Printed in China

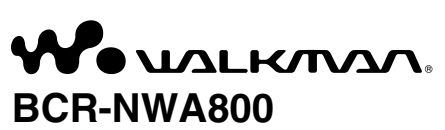

#### **Disposal of Old Electrical & Electronic Equipment (Applicable in the European Union and other European countries with separate collection systems)**

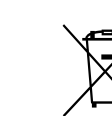

This symbol on the product or on its packaging indicates that this product shall not be treated as household waste. Instead it shall be handed over to the applicable collection point for the recycling of electrical and electronic equipment. By ensuring this product is disposed of correctly, you will help prevent potential negative consequences for the environment and human health, which could otherwise be caused by inappropriate waste handling of this product. The recycling of materials

will help to conserve natural resources. For more detailed information about recycling of this product, please contact your local Civic Office, your household waste disposal service or the shop where you purchased the product. **For customers in the USA**

Use "LIMITED WARRANTY" card warranted by Sony Electronics Inc. **For customers in Canada**

Use "Consumer 1 Year Warranty" card warranted by Sony of Canada Ltd. **Note on installation**

- **Checking other components**
- Walkman
- USB cable\*  $(\blacksquare)$
- \* The USB cable is required to connect the stand to your computer. The USB cable is supplied with the Walkman.

If you use the unit in a place subject to static or electromagnetic energy, a track's transferred data may be corrupted. This may prevent successful transferring authorization on your computer.

## **Notes on use**

- 1 WM-PORT\* connector for Walkman : To connect a Walkman to the stand.
- 2 WM-PORT jack for a computer : To connect the stand to your computer using the USB cable (supplied with the Walkman).
- **Note**
- If a device other than a computer is to be connected, refer to the operating instructions supplied with the device.
- 3 Release lever: Slide the lever to "UNLOCK" to remove the attachment. WM-PORT is a dedicated multiple connector for connecting accessories to your Walkman.

Slide the release lever at the back of the attachment to "UNLOCK" and hold, then press the area of the Walkman logo. The side opposite the logo will open and the<br>attachment can be removed, as illustrated in ■.

Fit the attachment to the WM-PORT - the attachment should close with a snap, as illustrated in  $\blacksquare$ .

- Do not subject the unit to:
- 
- Extreme heat or cold Dust, dirt, or sand
- High humidity – Vibration<br>– Strong magnetic fields Mechanical shock – Strong magnetic fields
- Direct sunlight (for extended periods)
- Do not set the unit on an unstable surface as it may fall, causing injury or damage. • Do not drop the unit.
- Be sure that nothing metallic comes into contact with the metal parts of this unit as a short circuit may occur and the unit may be damaged.
- Do not operate the unit if it has a damaged cord, or if it has been dropped or damaged
- Always keep the metal contacts clean.
- Do not disassemble or modify the unit.
- While the unit is in use, it gets warm. This is normal.
- Keep the unit away from TV or AM receivers, as it may disturb reception. **Cleaning**
- **1** Connect the WM-PORT of the USB cable (supplied with the Walkman) to the WM-PORT (for a computer) on the rear of the stand  $\sqrt{4}$ ).
- **2** Connect the other end of the USB cable to your computer (5).

### **3** Attach the Walkman to the stand  $(\overline{6})$ .

Clean the unit with a soft, dry cloth, or a soft cloth lightly moistened with a mild detergent solution. Do not use any type of solvent, such as alcohol or benzine, which may damage the finish.

## **Preparation**

### **Checking the supplied accessories**

### Stand  $(1)$  ( $\blacksquare$ )

Interchangeable attachment  $(1)$  ( $\bigodot$ )

### Other color attachment can be used.

## **Parts and controls**

### Refer to Illustration A.

### **Changing the attachment**

### To remove the attachment

### To install the attachment

### **Note**

Only the attachment supplied with the stand is available for the stand. The attachment supplied with the Walkman cannot be used.

- Ne placez pas l'appareil à des endroits :<br>- Extrêmement chauds ou froids
	- Extrêmement chauds ou froids Sales, poussiéreux, sablonneux – Extrêmement humides – Soumis à des vibrations
	- Soumis à des champs magnétiques Soumis à des chocs mécaniques
- Exposés au rayonnement direct du soleil (pendant des durées prolongées) • N'installez pas l'appareil sur une surface instable, car il pourrait chuter et
- risquerait d'être endommagé ou de provoquer des blessures.
- Ne laissez pas tomber l'appareil.
- Veillez à ce qu'aucun objet métallique n'entre en contact avec les pièces métalliques de cet appareil, car cela pourrait provoquer un court-circuit et endommager l'appareil.
- Cessez d'utiliser l'appareil si le cordon d'alimentation est détérioré ou si l'appareil est tombé ou endommagé.
- Gardez toujours les contacts métalliques bien propres.
- Ne démontez pas et ne transformez pas l'appareil.
- Pendant son fonctionnement, une augmentation de la chaleur de l'appareil est normale.
- Afin d'éviter toute interférence avec vos téléviseurs ou appareils radio, gardez l'appareil éloigné de ceux-ci.

## **Connecting to a computer**

### Refer to Illustration G.

By connecting the stand to a computer, charging or data transfer can be performed easily by installing the Walkman on the stand.

Le câble USB est nécessaire pour raccorder la station à votre ordinateur. Le câble USB est fourni avec le Walkman.

<sup>1</sup> Connecteur WM-PORT\* pour Walkman : Pour raccorder un Walkman à la station.<br>2 Prise WM-PORT pour ordinateur : Pour raccorder la station à votre ordinateur à l'aide du câble USB (fourni avec le Walkman). **Remarque**

- **Notes** • The Walkman will be charged via the USB cable. If the stand is connected to a laptop computer which is not connected to a wall outlet, the Walkman will deplete
- the battery of the laptop computer. If the Walkman is disconnected from the stand while data is being transferred from
- the computer, attach the Walkman to the stand and transfer the data again. Install the Walkman on the stand by attaching it firmly to the stand's WM-PORT. • Do not disconnect the USB cable while transferring data from the computer; otherwise the data transfer will be interrupted. If this occurs, detach the Walkman
	- from the stand, and transfer the data after attaching the Walkman to the stand again.

Fixez l'adaptateur au port WM-PORT (un clic de mise en place doit se faire entendre), comme indiqué à l'illustration  $\blacksquare$ .

- **1** Raccordez le port WM-PORT du câble USB (fourni avec le Walkman) au port WM-PORT (pour ordinateur) situé à l'arrière de la station  $(\sqrt{4})$ .
- **2** Raccordez l'autre extrémité du câble USB à votre ordinateur (5).
- **3** Positionnez le Walkman sur la station ( $\overline{6}$ ).

# **Specifications**

**Terminals** WM-PORT connector (22 pin) (For Walkman) WM-PORT jack (22 pin) (For a computer)

"WALKMAN" and "WALKMAN" logo are registered trademarks of Sony Corporation.

### **Français**

**Traitement des appareils électriques et électroniques en fin de vie (Applicable dans les pays de l'Union Européenne et aux autres pays européens disposant de systèmes de collecte sélective)**

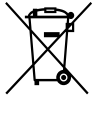

« WALKMAN » et le logo « WALKMAN » sont des marques déposées de Sony **Corporation** 

Ce symbole, apposé sur le produit ou sur son emballage, indique que ce produit ne doit pas être traité avec les déchets ménagers. Il doit être remis à un point de collecte approprié pour le recyclage des équipements électriques et électroniques. En s'assurant que ce produit est bien mis au rebut de manière appropriée, vous aiderez à prévenir les conséquences négatives

potentielles pour l'environnement et la santé humaine. Le recyclage des matériaux aidera à préserver les ressources naturelles. Pour toute information supplémentaire au sujet du recyclage de ce produit, vous pouvez contacter

votre municipalité, votre déchetterie ou le magasin où vous avez acheté le produit.

### **Pour les clients aux Etats-Unis**

Utilisez la carte de garantie limitée fournie par Sony Electronics Inc.

**Pour les clients au Canada** Utilisez la carte de garantie de 1 an fournie par Sony of Canada Ltd.

**Remarque sur l'installation**

Si vous utilisez l'appareil dans un endroit soumis à un rayonnement statique ou électromagnétique, les données transférées d'une plage risquent d'être corrompues. Le transfert de ces données sur votre ordinateur pourrait alors ne pas être autorisé.

## **Remarques concernant l'utilisation**

### **Nettoyage**

Nettoyez l'appareil avec un chiffon doux et sec ou un chiffon légèrement humidifié à l'aide d'une solution détergente neutre. N'utilisez aucun type de solvant comme de l'alcool ou du benzène qui risque d'abîmer la finition du boîtier.

# **Préparation**

**Vérification des accessoires fournis**

- Station  $(1)$  ( $\overline{B}$ )
- Adaptateur interchangeable  $(1)$  ( $\bigcirc$ )
- Un adaptateur d'une autre couleur peut être utilisé **Vérification des autres composants**
- Walkman
- $C\hat{a}$ ble USB\* ( $\blacksquare$ )

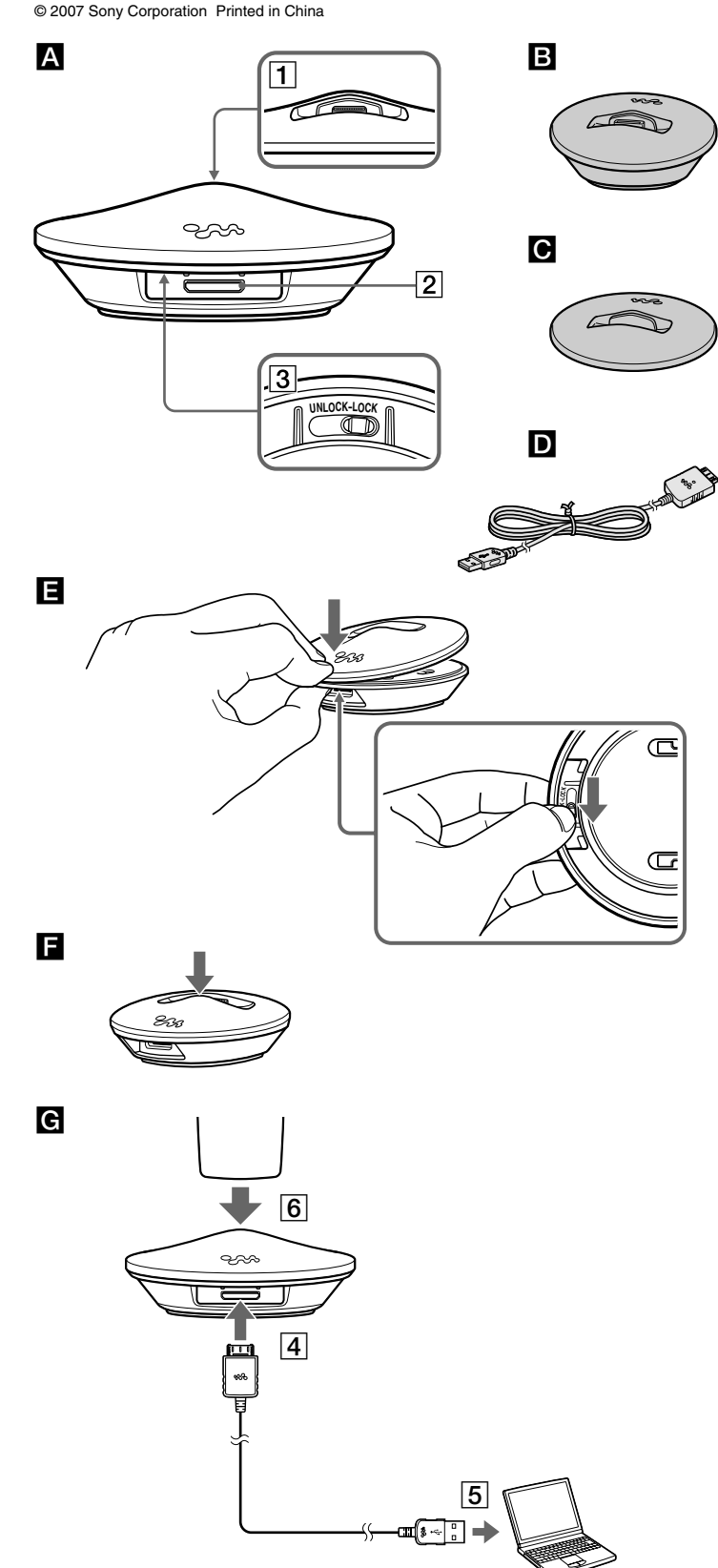

### **Pièces et commandes**

#### Reportez-vous à l'illustration A.

Si vous souhaitez raccorder un appareil autre qu'un ordinateur, reportezvous au mode d'emploi de cet appareil.

- 3 Clapet d'ouverture : Faites coulisser ce clapet sur la position « UNLOCK » pour
- retirer l'adaptateur. \* Le WM-PORT est un connecteur multiple dédié, qui permet de raccorder des accessoires à votre Walkman.

### **Changement de l'adaptateur**

### Pour retirer l'adaptateur

Faites coulisser le clapet d'ouverture situé à l'arrière de l'adaptateur sur « UNLOCK », puis, tout en le maintenant en position, appuyez sur la partie repérée par le logo du Walkman. La partie opposée s'ouvre, permettant d'accéder à l'adaptateur et de le<br>retirer, comme indiqué à l'illustration ■.

#### Pour installer l'adaptateur

#### **Remarque**

Seul l'adaptateur fourni avec la station peut être utilisé. L'adaptateur fourni avec le Walkman n'est pas compatible.

### **Raccordement à un ordinateur**

#### Reportez-vous à l'illustration G.

Le raccordement de la station à un ordinateur vous permet de charger ou de transférer des données en toute facilité, après avoir positionné le Walkman sur la station.

#### **Remarques**

- Le Walkman se charge à l'aide du câble USB. Si la station est raccordée à un
- ordinateur portable non branché sur une prise murale, le Walkman consommera la batterie de l'ordinateur portable.
- Si le Walkman est déconnecté de la station pendant le transfert des données depuis l'ordinateur, repositionnez-le correctement et recommencez le transfert des données.
- Raccordez fermement le Walkman au port WM-PORT de la station pour bien le positionner sur la station.
- Ne débranchez pas le câble USB pendant le transfert des données depuis l'ordinateur, car celui-ci sera interrompu. Si cela se produit, retirez le Walkman de la station et transférez les données une fois le Walkman remis en place sur la station.

## **Spécifications**

**Bornes** Connecteur WM-PORT (22 broches) (pour Walkman) Prise WM-PORT (22 broches) (pour ordinateur)

Download from Www.Somanuals.com. All Manuals Search And Download.

### **Español**

#### **Tratamiento de los equipos eléctricos y electrónicos al final de su vida útil (aplicable en la Unión Europea y en países europeos con sistemas de recogida selectiva de residuos)**

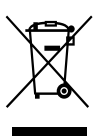

Este símbolo en el equipo o el embalaje indica que el presente producto no puede ser tratado como residuos domésticos normales, sino que debe entregarse en el correspondiente punto de recogida de equipos eléctricos y electrónicos. Al asegurarse de que este producto se desecha correctamente, Ud. ayuda a prevenir las consecuencias negativas para el medio ambiente y la salud humana que podrían derivarse de la

incorrecta manipulación en el momento de deshacerse de este producto. El reciclaje de materiales ayuda a conservar los recursos naturales. Para recibir información detallada sobre el reciclaje de este producto, póngase en contacto

#### con el ayuntamiento, el punto de recogida más cercano o el establecimiento donde ha adquirido el producto. **Nota sobre la instalación**

Si utiliza la unidad en un lugar sujeto a energía electrostática o electromagnética, la información de transferencia de las pistas podría quedar dañada. Esto podría impedir la autorización adecuada de transferencias al ordenador.

### **Notas sobre el uso**

1 Conector WM-PORT\* para Walkman : para conectar un Walkman al soporte. 2 Toma WM-PORT para ordenador : para conectar el soporte al ordenador mediante el cable USB (suministrado con el Walkman).

- No exponga la unidad a:
- 
- Calor o frío extremos Polvo, suciedad o arena
- Vibraciones<br>– Golpes – Campos magnéticos intensos – Golpes
- Luz solar directa (durante períodos de tiempo prolongados) No coloque la unidad sobre una superficie inestable, ya que podría caerse y
- provocar daños personales o materiales. • No deje caer la unidad al suelo.
- Asegúrese de que ningún elemento metálico entre en contacto con las piezas metálicas de la unidad, puesto que se podría producir un cortocircuito y la unidad podría dañarse.
- No utilice la unidad con el cable dañado, si la ha dejado caer o si está dañada.
- Mantenga siempre limpios los contactos metálicos.
- No desmonte ni modifique la unidad.
- La unidad se calienta durante su funcionamiento. Esto es normal.
- Mantenga la unidad alejada de televisores o receptores de AM, ya que pueden interferir con la recepción.

Deslice la palanca de liberación que se encuentra en la parte posterior del accesorio de acoplamiento hasta la posición "UNLOCK", manténgala en esta posición y, a continuación, presione la zona del logotipo de Walkman. Se abrirá el lado opuesto al del logotipo y podrá extraer el accesorio de acoplamiento tal como se muestra en la der logoupo<br>ilustración  $\blacksquare$ 

#### **Limpieza**

**1** Conecte el WM-PORT del cable USB (suministrado con el Walkman) al WM-PORT (para ordenador) situado en la parte posterior del soporte  $(\overline{4})$ .

**2** Conecte el otro extremo del cable USB al ordenador (5).

**3** Acople el Walkman al soporte (6).

Limpie la unidad con un paño suave y seco, o bien con un paño suave ligeramente humedecido en una solución muy diluida de detergente. No utilice disolventes como el alcohol o la bencina, ya que pueden dañar el acabado.

### **Preparativos**

### **Comprobación de los accesorios suministrados**

- Soporte  $(1)$  ( $\blacksquare$ )
- Accesorio de acoplamiento intercambiable  $(1)$  ( $\bigodot$ )
- Es posible utilizar accesorios de acoplamiento de otros colores.
- **Comprobación de otros componentes**
- Walkman
- Cable USB<sup>\*</sup> ( $\Box$ )
- El cable USB es necesario para conectar el soporte al ordenador. El cable USB se suministra con el Walkma

## **Componentes y controles**

Consulte la ilustración A.

**Nota** Si debe conectar un dispositivo que no sea un ordenador, consulte el manual de instrucciones suministrado con dicho dispositivo.

- 3 Palanca de liberación: Deslice la palanca hasta la posición "UNLOCK" para extraer el accesorio de acoplamiento.
- \* Un WM-PORT es un conector múltiple específico para conectar accesorios de acoplamiento al Walkman.

### **Cambio del accesorio de acoplamiento**

### Extracción del accesorio de acoplamiento

### Instalación del accesorio de acoplamiento

Coloque el accesorio de acoplamiento en el WM-PORT de manera que se oiga un chasquido cuando encajen, tal como se muestra en la ilustración  $\blacksquare$ . **Nota**

Sólo es posible utilizar el accesorio de acoplamiento suministrado con el soporte. No es posible utilizar el accesorio de acoplamiento suministrado con el Walkman.

- Station  $(1)$  ( $\blacksquare$ )
- Austauschbare Halterung (1) (C)
- Andersfarbige Halterung kann verwendet werden.

- Walkman • USB-Kabel\*  $(D)$
- Das USB-Kabel ist für das Anschließen der Station an den Computer erforderlich. Das USB-Kabel ist im Lieferumfang des Walkman enthal

## **Conexión a un ordenador**

### Consulte la ilustración G.

Si conecta el soporte a un ordenador, podrá cargar el Walkman o transferir datos fácilmente con sólo colocar el Walkman en el soporte.

Verschieben Sie den Hebel zur Entriegelung auf der Rückseite der Halterung in die Position "UNLOCK", halten Sie ihn gedrückt, und drücken Sie auf das Walkman-Logo. Die dem Logo gegenüberliegende Seite öffnet sich, und die Halterung kann<br>entfernt werden (siehe ■).

**Notas**

**1** Schließen Sie den WM-PORT des USB-Kabels (im Lieferumfang des Walkman enthalten) an den WM-PORT (Computer) an der Rückseite der Station an  $(\overline{4})$ .

- Se cargará el Walkman a través del cable USB. Si el soporte está conectado a un ordenador portátil que no esté conectado a una toma de pared, el Walkman reducirá la carga de la batería del ordenador portátil.
- Si el Walkman se desconecta del soporte durante la transferencia de datos desde un ordenador, acople el Walkman al soporte y vuelva a transferir los datos.
- Acople el Walkman al soporte de manera que quede firmemente conectado al WM-PORT de éste último.
- No desconecte el cable USB durante la transferencia de datos desde el ordenador, puesto que se interrumpiría la transferencia. En tal caso, extraiga el Walkman del soporte y transfiera los datos después de volver a acoplarlo.

## **Especificaciones**

**Terminales** Conector WM-PORT (de 22 clavijas) (para el Walkman) Toma WM-PORT (de 22 clavijas) (para un ordenador)

WM-PORT-Buchse (22 Pin) (für einen Computer) "WALKMAN" und das "WALKMAN"-Logo sind eingetragene Warenzeichen der

"WALKMAN" y el logotipo de "WALKMAN" son marcas comerciales registradas de Sony Corporation.

### **Deutsch**

#### **Entsorgung von gebrauchten elektrischen und elektronischen Geräten (anzuwenden in den Ländern der Europäischen Union und anderen europäischen Ländern mit einem separaten Sammelsystem für diese Geräte)** Das Symbol auf dem Produkt oder seiner Verpackung weist darauf hin,

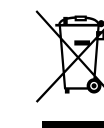

dass dieses Produkt nicht als normaler Haushaltsabfall zu behandeln ist, sondern an einer Annahmestelle für das Recycling von elektrischen und elektronischen Geräten abgegeben werden muss. Durch Ihren Beitrag zum korrekten Entsorgen dieses Produkts schützen Sie die Umwelt und die Gesundheit Ihrer Mitmenschen. Umwelt und Gesundheit werden durch falsches Entsorgen gefährdet. Materialrecycling hilft, den Verbrauch von Rohstoffen zu verringern. Weitere Informationen über das Recycling

dieses Produkts erhalten Sie von Ihrer Gemeinde, den kommunalen Entsorgungsbetrieben oder dem Geschäft, in dem Sie das Produkt gekauft haben. **Hinweis zum Aufstellen**

Wenn Sie das Gerät an einem Ort verwenden, an dem es statischen oder elektromagnetischen Störungen ausgesetzt ist, werden die Übertragungdaten der Titel möglicherweise beschädigt. In diesem Fall ist eine Übertragungsautorisierung am Computer nicht mehr möglich.

### **Verwendungshinweise**

- Attacco intercambiabile  $(1)$  ( $\bigodot$ )
- È possibile utilizzare attacchi di altri colori.

- Vermeiden Sie Folgendes am Gerät:
- Extreme Hitze oder Kälte Staub, Schmutz oder Sand
- Hohe Luftfeuchtigkeit
- Starke magnetische Felder Mechanische Stöße/Schläge – Direkte Sonneneinstrahlung (über einen längeren Zeitraum)
- Platzieren Sie das Gerät nicht auf einer instabilen Oberfläche, um Verletzungen
- oder Schäden durch Herunterfallen zu vermeiden. • Lassen Sie das Gerät nicht fallen.
- Vermeiden Sie den Kontakt der Metallteile dieses Geräts mit anderen Metallgegenständen, um
- einen Kurzschluss und die Beschädigung des Geräts zu vermeiden. • Verwenden Sie dieses Gerät nicht mit einem beschädigten Kabel oder nachdem es
- heruntergefallen ist oder beschädigt wurde.
- Halten Sie die Metallkontakte immer sauber.
- Zerlegen oder ändern Sie das Gerät nicht. • Bei der Verwendung erwärmt sich das Gerät. Dies ist normal.
- Platzieren Sie das Gerät entfernt von Fernseh- oder Rundfunkgeräten, um
- Empfangsstörungen zu vermeiden.

Applicare l'attacco a WM-PORT; l'attacco dovrebbe chiudersi con uno scatto, come illustrato nella figura **F.** 

#### **Reinigung**

Reinigen Sie das Gerät mit einem weichen, trockenen Tuch oder einem leicht mit Wasser und einem milden Reinigungsmittel angefeuchteten Tuch. Verwenden Sie keine Lösungsmittel wie Alkohol oder Benzin, da sie die Gehäuseoberfläche angreifen können.

## **Vorbereitung**

#### **Überprüfen der mitgelieferten Zubehörteile**

### **Überprüfen anderer Komponenten**

## **Komponenten und Regler**

#### Siehe Abbildung A.

- 1 WM-PORT\*-Buchse für Walkman : Zum Anschluss eines Walkman an die Station. 2 WM-PORT-Buchse für einen Computer : Zum Anschließen der Station an den Computer mithilfe eines USB-Kabels (im Lieferumfang des Walkman enthalten).
- **Hinweis**

Soll ein anderes Gerät als ein Computer angeschlossen werden, lesen Sie die mit dem Gerät gelieferte Betriebsanleitung.

- 3 Hebel zur Entriegelung: Bewegen Sie zum Entfernen der Halterung den Hebel in die
- Position "UNLOCK". \* WM-PORT ist ein dedizierter Mehrfachanschluss zum Anschließen von Zubehör an den Walkman.

### **Austauschen der Halterung**

### So entfernen Sie die Halterung

#### So bringen Sie die Halterung an

**3** Setzen Sie den Walkman in die Station (6).

Setzen Sie die Halterung in den WM-PORT. Die Halterung sollte einrasten (siehe F).

**Hinweis**

Für die Station ist nur die mit ihr mitgelieferte Halterung erhältlich. Die mit dem

Walkman mitgelieferte Halterung kann nicht verwendet werden.

**Anschluss an einen Computer**

Siehe Abbildung G.

Das Anschließen der Station an einen Computer erleichtert durch Einsetzen des Walkman in die Station den Ladevorgang oder die Datenübertragung.

**2** Schließen Sie das andere Ende des USB-Kabels an den Computer an (5).

**Hinweise**

• Der Walkman wird über das USB-Kabel geladen. Ist die Station mit einem Laptop-Computer verbunden, der nicht an die Steckdose angeschlossen ist, verbraucht der

Walkman den Akku des Laptop-Computers.

• Wird die Verbindung zwischen Walkman und Station während der

Datenübertragung vom Computer getrennt, setzen Sie den Walkman in die Station

ein, und übertragen Sie die Daten erneut.

• Setzen Sie den Walkman in die Station ein, indem Sie ihn im WM-PORT einrasten lassen. • Entfernen Sie während der Datenübertragung vom Computer nicht das USB-Kabel, andernfalls wird die Datenübertragung unterbrochen. Nehmen Sie in diesem Fall den Walkman aus der Station, und starten Sie die Datenübertragung erneut nach dem Einsetzen des Walkman in die Station.

**Technische Daten**

**Anschlüsse** WM-PORT-Buchse (22 Pin) (für Walkman)

Sony Corporation.

 **Italiano**

**Trattamento del dispositivo elettrico od elettronico a fine vita (applicabile in tutti i paesi dell'Unione Europea e in altri paesi europei con sistema di raccolta differenziata)**

Questo simbolo sul prodotto o sulla confezione indica che il prodotto non deve essere considerato come un normale rifiuto domestico, ma deve invece essere consegnato ad un punto di raccolta appropriato per il riciclo di apparecchi elettrici ed elettronici. Assicurandovi che questo prodotto sia smaltito correttamente, voi contribuirete a prevenire potenziali conseguenze negative per l'ambiente e per la salute che potrebbero altrimenti essere causate dal suo smaltimento inadeguato. Il riciclaggio dei materiali aiuta a conservare le risorse naturali. Per informazioni più dettagliate circa il riciclaggio di questo prodotto, potete contattare l'ufficio comunale, il servizio locale di smaltimento rifiuti oppure il negozio dove

– Polvere, sporcizia o sabbia<br>– Vibrazioni

l'avete acquistato. **Nota sull'installazione**

Se si utilizza l'unità in un luogo soggetto a energia statica o elettromagnetica, è possibile che i dati trasferiti di un brano vengano danneggiati. Di conseguenza, l'autorizzazione al trasferimento sul computer potrebbe essere negata.

**Note sull'uso**

– Umidità elevata – Vibrazioni

– Luce solare diretta (per periodi prolungati)

• Non esporre l'apparecchio a:<br>- Caldo o freddo eccessivo

– Forti campi magnetici

provocando ferite o danni.

• Non collocare l'apparecchio su una superficie instabile, onde evitare che cada

- Non fare cadere l'apparecchio.
- Assicurarsi che nessun oggetto metallico entri in contatto con le parti metalliche dell'apparecchio, onde evitare cortocircuiti e conseguenti danni.
- Non utilizzare l'apparecchio se il cavo è danneggiato, oppure se l'apparecchio stesso è caduto o danneggiato.
- Tenere sempre puliti i contatti metallici.
- Non smontare o modificare l'apparecchio.
- Durante l'uso, l'apparecchio si riscalda. Questo fenomeno è normale.
- Allontanare l'apparecchio da televisori o ricevitori AM, poiché potrebbe
- disturbarne la ricezione.

### **Pulizia**

Pulire l'apparecchio con un panno morbido asciutto oppure con un panno morbido leggermente inumidito con una soluzione detergente neutra. Non utilizzare alcun tipo di solvente, quali alcool o benzina, onde evitare di danneggiare il rivestimento.

### **Preparazione**

### **Verifica degli accessori in dotazione**

### • Supporto  $(1)$   $(\blacksquare)$

### **Verifica degli altri componenti**

- Walkman
- Cavo USB<sup>\*</sup> ( $\blacksquare$ )
- \* Per il collegamento del supporto al computer, occorre disporre del cavo USB. Il cavo USB è in dotazione con l'apparecchio Walkman.

### **Parti e comandi**

#### Vedere la figura A.

- 1 Connettore WM-PORT\* per apparecchio Walkman : per collegare un apparecchio Walkman al supporto.
- 2 Presa WM-PORT per computer : per il collegamento del supporto al computer utilizzando il cavo USB (in dotazione con l'apparecchio Walkman). **Nota**

Se si desidera collegare un dispositivo diverso da un computer, consultare le istruzioni per l'uso in dotazione con il dispositivo stesso.

3 Leva di rilascio: Fare scorrere la leva su "UNLOCK" per rimuovere l'attacco. \* WM-PORT è un connettore multiplo dedicato per il collegamento di accessori al Walkman.

### **Modifica dell'attacco**

#### Rimozione dell'attacco

Fare scorrere e trattenere su "UNLOCK" la leva di rilascio sulla parte posteriore dell'attacco, quindi premere l'area contrassegnata dal logo Walkman. Il lato opposto al<br>logo si apre, quindi è possibile rimuovere l'attacco, come illustrato nella figura **e .** Applicazione dell'attacco

#### **Nota**

Con il supporto è possibile utilizzare solo l'attacco in dotazione. Non è possibile utilizzare l'attacco in dotazione con l'apparecchio Walkman.

### **Collegamento ad un computer**

#### Vedere la figura **G.**

Collegando il supporto a un computer, è possibile eseguire il caricamento o il trasferimento di dati in modo semplice installando l'apparecchio Walkman sul supporto.

- **1** Collegare WM-PORT del cavo USB (in dotazione con l'apparecchio Walkman) a WM-PORT (del computer) nella parte posteriore del supporto  $(\overline{4})$ .
- **2** Collegare l'altra estremità del cavo USB al computer (5).

### **3** Applicare l'apparecchio Walkman al supporto (6).

- **Note**
- L'apparecchio Walkman viene caricato tramite il cavo USB. Se il supporto è collegato a un computer laptop non collegato a una presa di rete, l'apparecchio Walkman causa lo scaricamento della batteria del computer laptop stesso. • Se l'apparecchio Walkman viene scollegato dal supporto durante il trasferimento di
- dati dal computer, collegare il Walkman al supporto e trasferire di nuovo i dati. • Installare l'apparecchio Walkman sul supporto applicandolo in modo saldo a WM-
- PORT del supporto.
- Non scollegare il cavo USB durante il trasferimento di dati dal computer; diversamente il trasferimento di dati viene interrotto. In tal caso, scollegare l'apparecchio Walkman dal supporto, quindi trasferire i dati dopo avere ricollegato l'apparecchio Walkman stesso al supporto.

### **Caratteristiche tecniche**

**Terminali** Connettore WM-PORT (22 piedini) (per apparecchio Walkman) Presa WM-PORT (22 piedini) (per computer)

"WALKMAN" e il logo "WALKMAN" sono marchi di fabbrica registrati di Sony Corporation.

Download from Www.Somanuals.com. All Manuals Search And Download.

Free Manuals Download Website [http://myh66.com](http://myh66.com/) [http://usermanuals.us](http://usermanuals.us/) [http://www.somanuals.com](http://www.somanuals.com/) [http://www.4manuals.cc](http://www.4manuals.cc/) [http://www.manual-lib.com](http://www.manual-lib.com/) [http://www.404manual.com](http://www.404manual.com/) [http://www.luxmanual.com](http://www.luxmanual.com/) [http://aubethermostatmanual.com](http://aubethermostatmanual.com/) Golf course search by state [http://golfingnear.com](http://www.golfingnear.com/)

Email search by domain

[http://emailbydomain.com](http://emailbydomain.com/) Auto manuals search

[http://auto.somanuals.com](http://auto.somanuals.com/) TV manuals search

[http://tv.somanuals.com](http://tv.somanuals.com/)